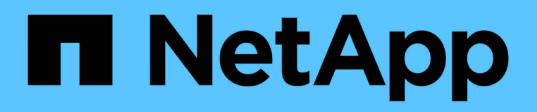

## **Funciones**

NetApp Solutions

NetApp April 25, 2024

This PDF was generated from https://docs.netapp.com/es-es/netapp-solutions/containers/rh-osn\_use\_case\_advanced\_cluster\_management\_features\_cluster\_lcm.html on April 25, 2024. Always check docs.netapp.com for the latest.

# **Tabla de contenidos**

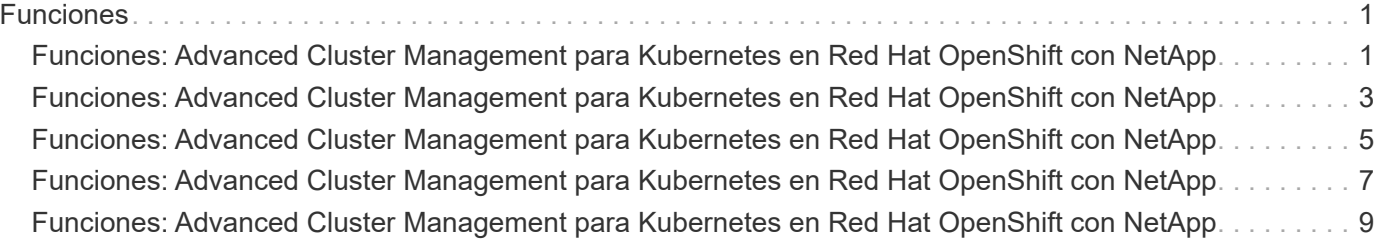

## <span id="page-2-0"></span>**Funciones**

## <span id="page-2-1"></span>**Funciones: Advanced Cluster Management para Kubernetes en Red Hat OpenShift con NetApp**

### **Gestión del ciclo de vida del clúster**

Para administrar distintos clústeres de OpenShift, puede crearlos o importarlos a Advanced Cluster Management.

- 1. Primero vaya a automatizar infraestructuras > Clusters.
- 2. Para crear un nuevo clúster de OpenShift, realice los siguientes pasos:
	- a. Crear una conexión de proveedor: Desplácese a conexiones de proveedor y haga clic en Agregar una conexión, proporcione todos los detalles correspondientes al tipo de proveedor seleccionado y haga clic en Agregar.

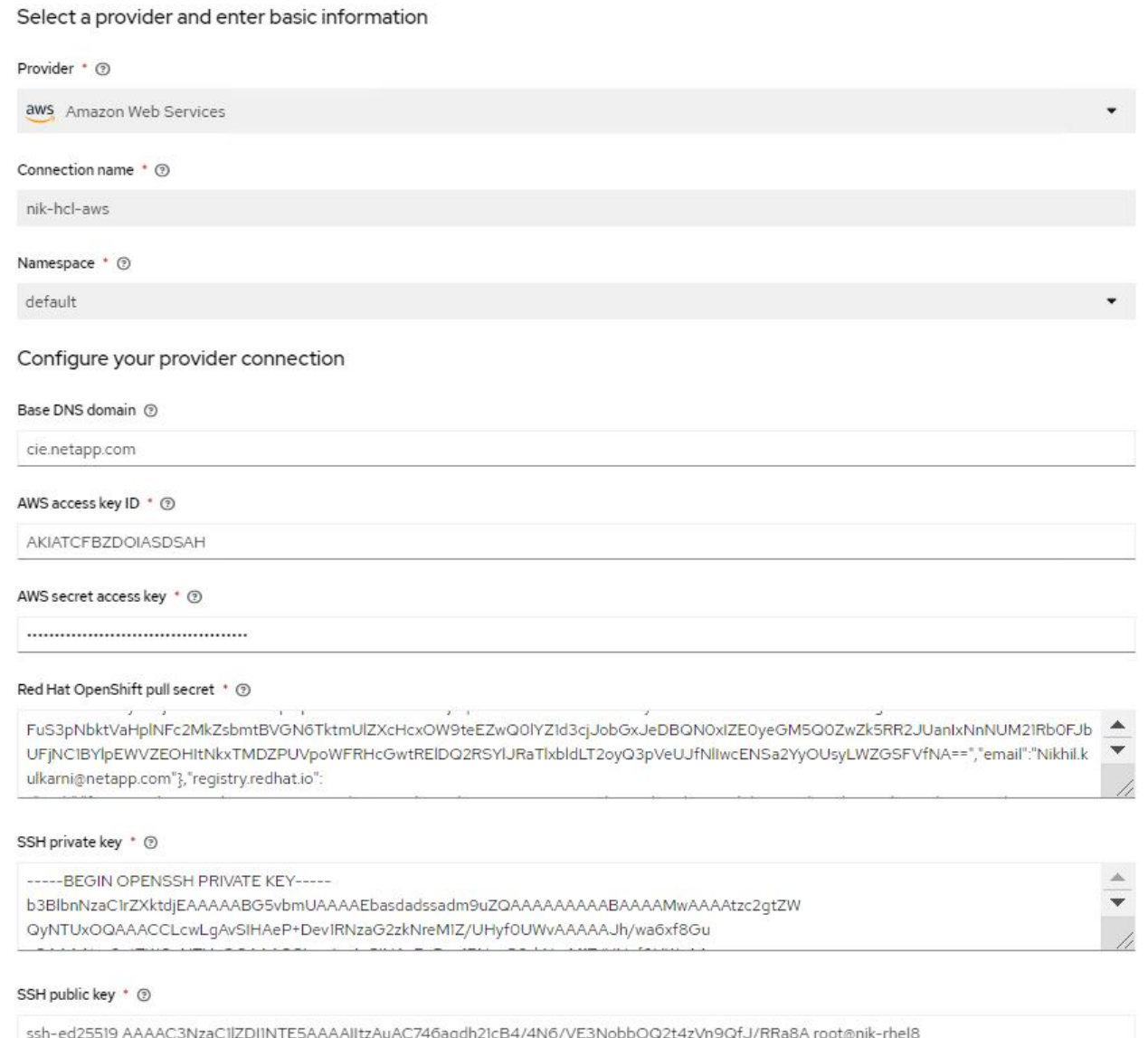

b. Para crear un nuevo clúster, desplácese hasta Clusters y haga clic en Add a Cluster > Create a Cluster. Proporcione los detalles del clúster y del proveedor correspondiente y haga clic en Create.

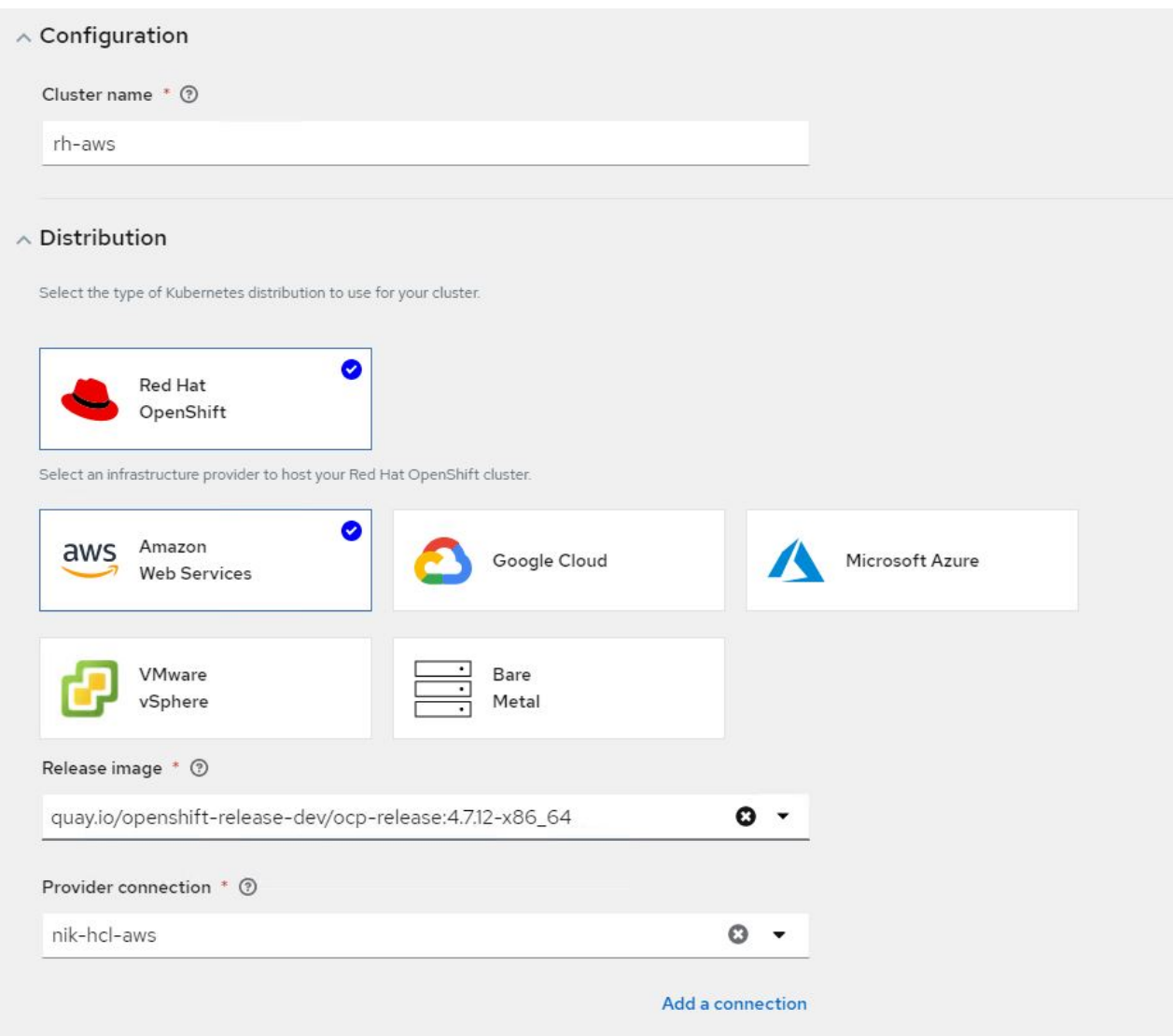

- c. Una vez creado el clúster, este aparece en la lista de clústeres con el estado Ready.
- 3. Para importar un clúster existente, complete los siguientes pasos:
	- a. Desplácese hasta Clusters y haga clic en Add a Cluster > Import an Existing Cluster.
	- b. Introduzca el nombre del clúster y haga clic en Save Import and Generate Code. Se muestra un comando para añadir el clúster existente.
	- c. Haga clic en Copy Command y ejecute el comando en el clúster que se va a añadir al clúster de concentrador. Esto inicia la instalación de los agentes necesarios en el clúster y, una vez completado este proceso, el clúster aparece en la lista de clústeres con el estado Ready.

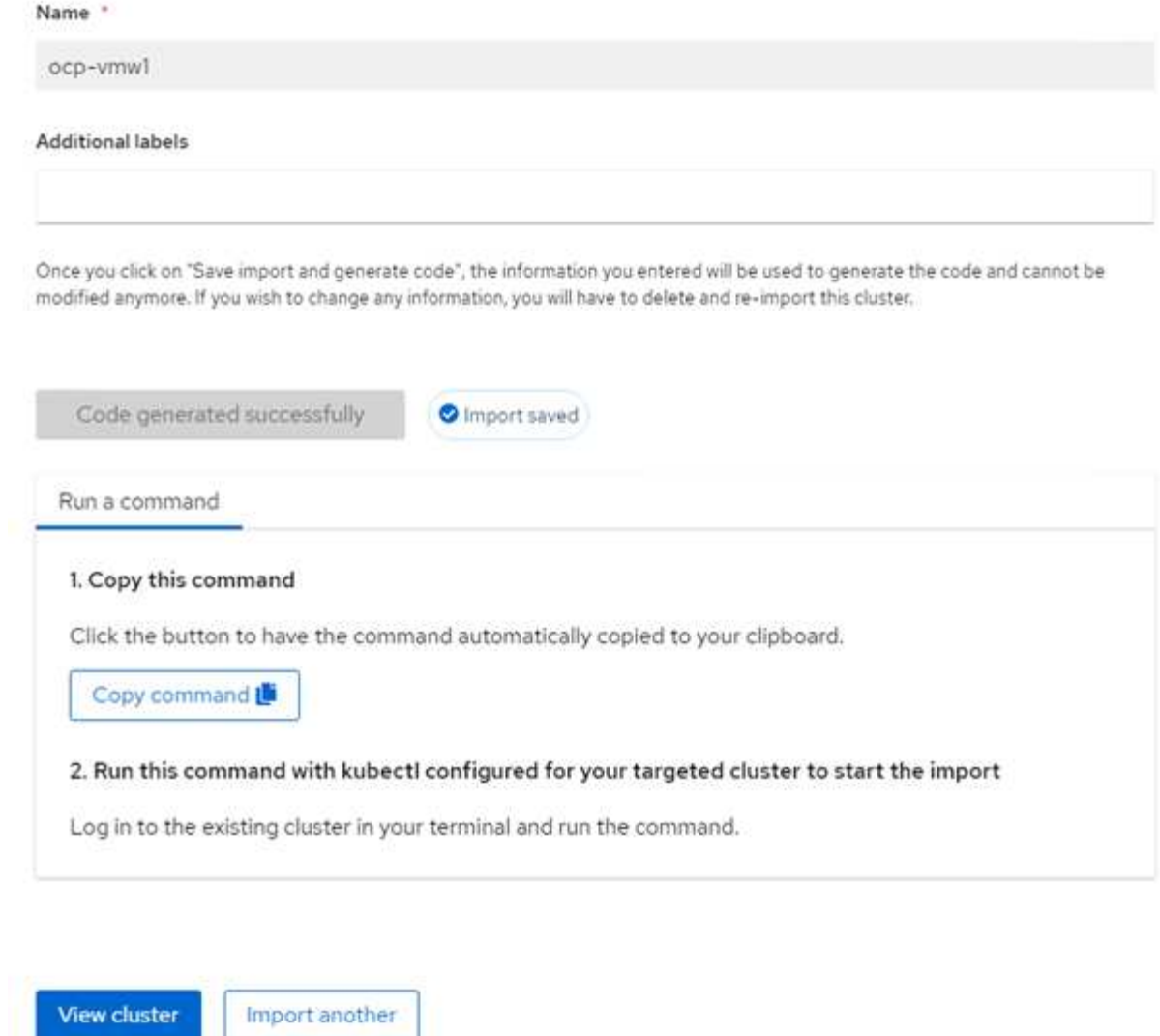

4. Después de crear e importar varios clústeres, puede supervisarlos y gestionarlos desde una sola consola.

## <span id="page-4-0"></span>**Funciones: Advanced Cluster Management para Kubernetes en Red Hat OpenShift con NetApp**

### **Gestión del ciclo de vida de las aplicaciones**

Para crear una aplicación y gestionarla en un conjunto de clústeres,

1. Vaya a Administrar aplicaciones en la barra lateral y haga clic en Crear aplicación. Proporcione los detalles de la aplicación que desea crear y haga clic en Guardar.

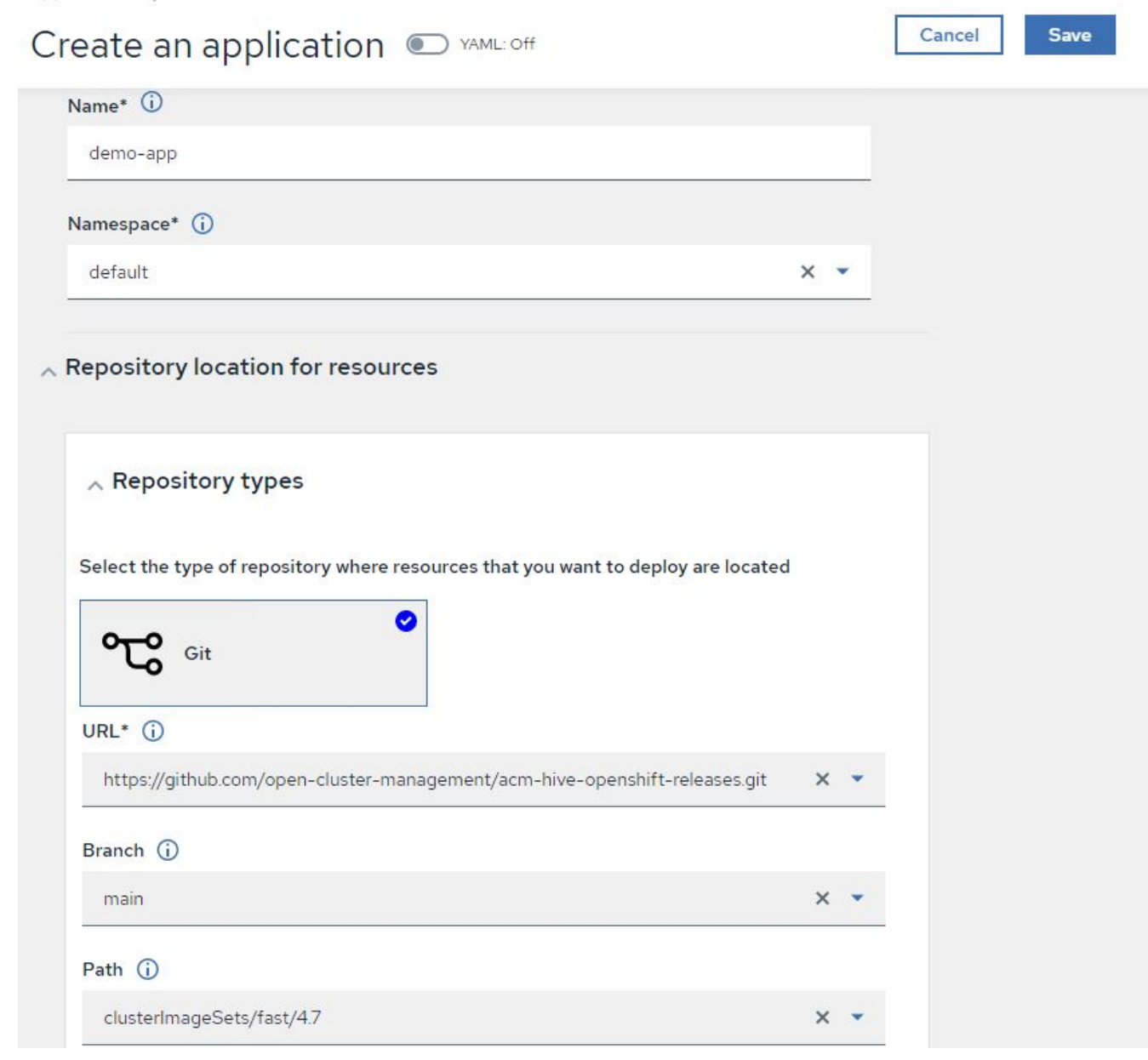

2. Una vez instalados los componentes de la aplicación, la aplicación aparece en la lista.

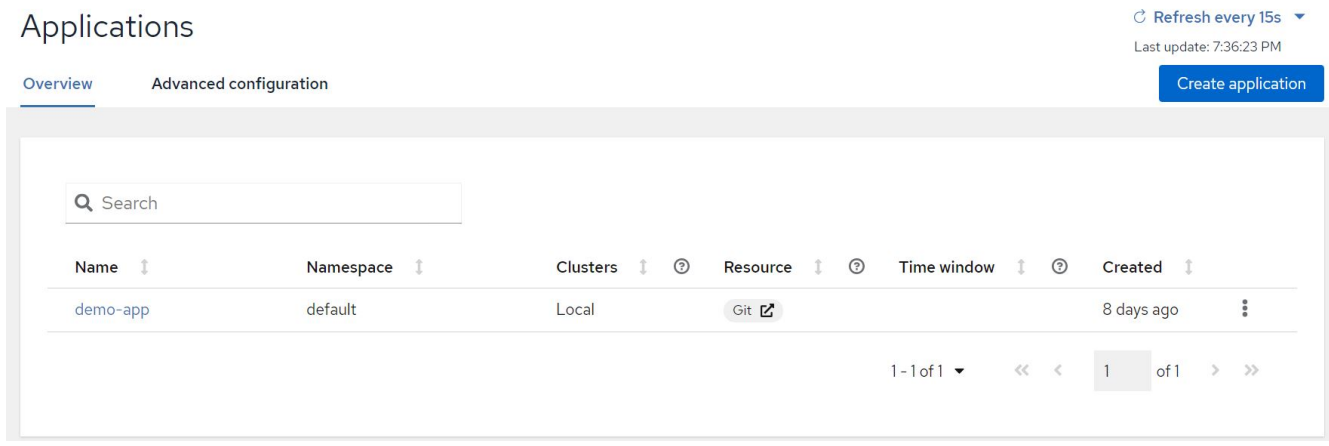

3. La aplicación ahora puede supervisarse y gestionarse desde la consola.

## <span id="page-6-0"></span>**Funciones: Advanced Cluster Management para Kubernetes en Red Hat OpenShift con NetApp**

### **Gobernanza y riesgo**

Esta función permite definir las políticas de cumplimiento de normativas para diferentes clústeres y asegurarse de que los clústeres se adhieran a ella. Puede configurar las directivas para informar o solucionar cualquier desviación o infracción de las reglas.

- 1. Navegue hasta Gobierno y riesgo desde la barra lateral.
- 2. Para crear políticas de cumplimiento de normativas, haga clic en Create Policy, introduzca los detalles de los estándares de políticas y seleccione los clústeres que deben ajustarse a esta política. Si desea corregir automáticamente las infracciones de esta directiva, active la casilla de verificación aplicar si es compatible y haga clic en Crear.

Governance and risk / Policies /

## Create policy @ MAML: Off

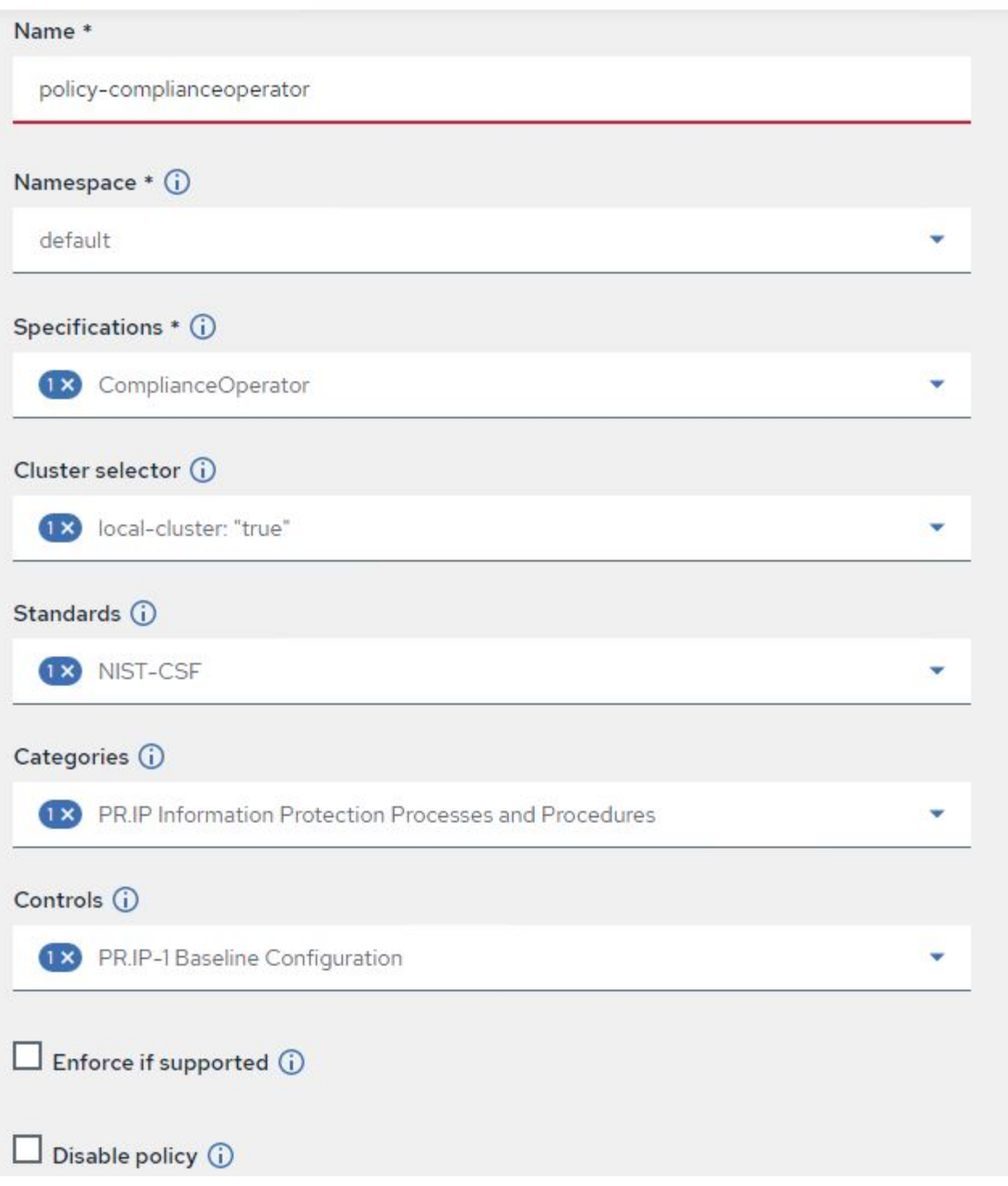

3. Una vez configuradas todas las directivas necesarias, las infracciones de directivas o clústeres se pueden supervisar y solucionar desde Advanced Cluster Management.

 $\stackrel{\multimap}{\circledcirc}$  Filter  $\circ$  Refresh every 10s  $\star$ Last update: 12:54:01 PM

Create policy

### Governance and risk ®

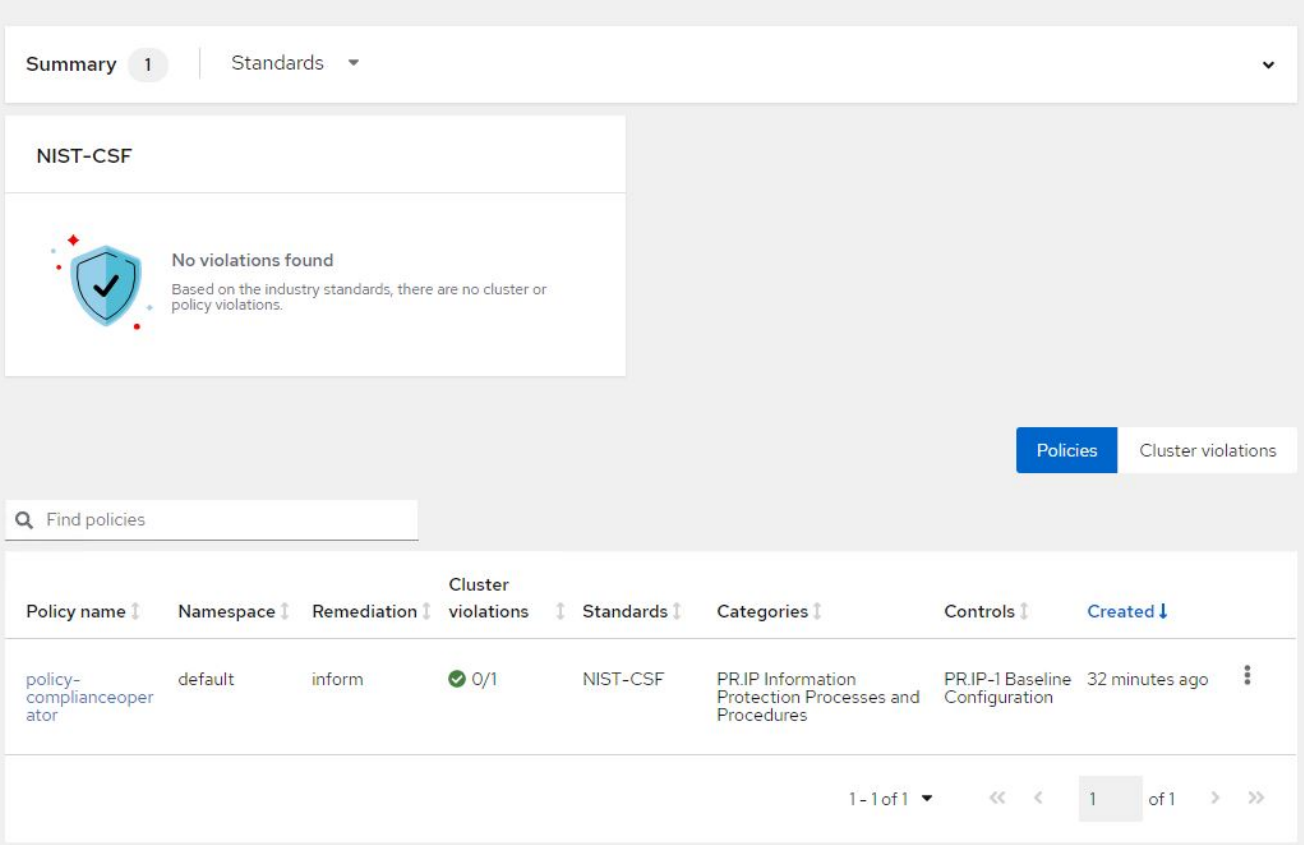

### <span id="page-8-0"></span>**Funciones: Advanced Cluster Management para Kubernetes en Red Hat OpenShift con NetApp**

### **Observabilidad**

Advanced Cluster Management para Kubernetes ofrece un modo de supervisar los nodos, los pods y las aplicaciones, y las cargas de trabajo en todos los clústeres.

1. Navegue hasta observar entornos > Descripción general.

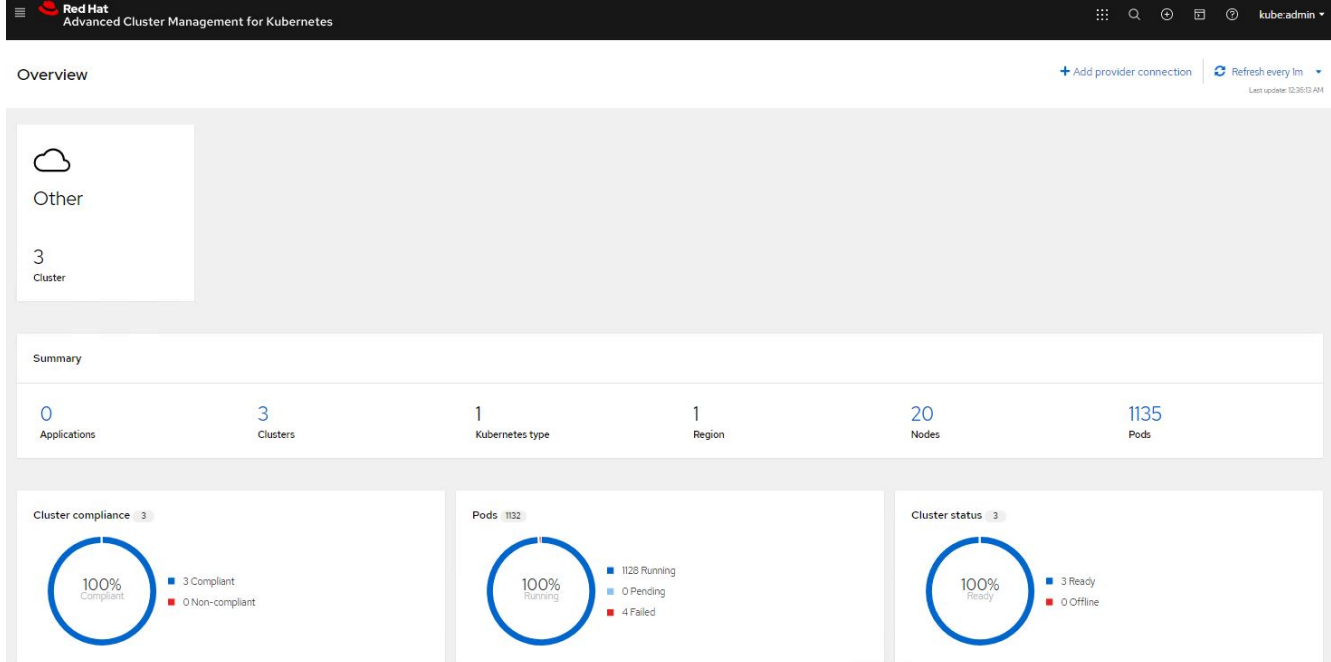

2. Todos los pods y cargas de trabajo de todos los clústeres se supervisan y se ordenan en función de una variedad de filtros. Haga clic en pods para ver los datos correspondientes.

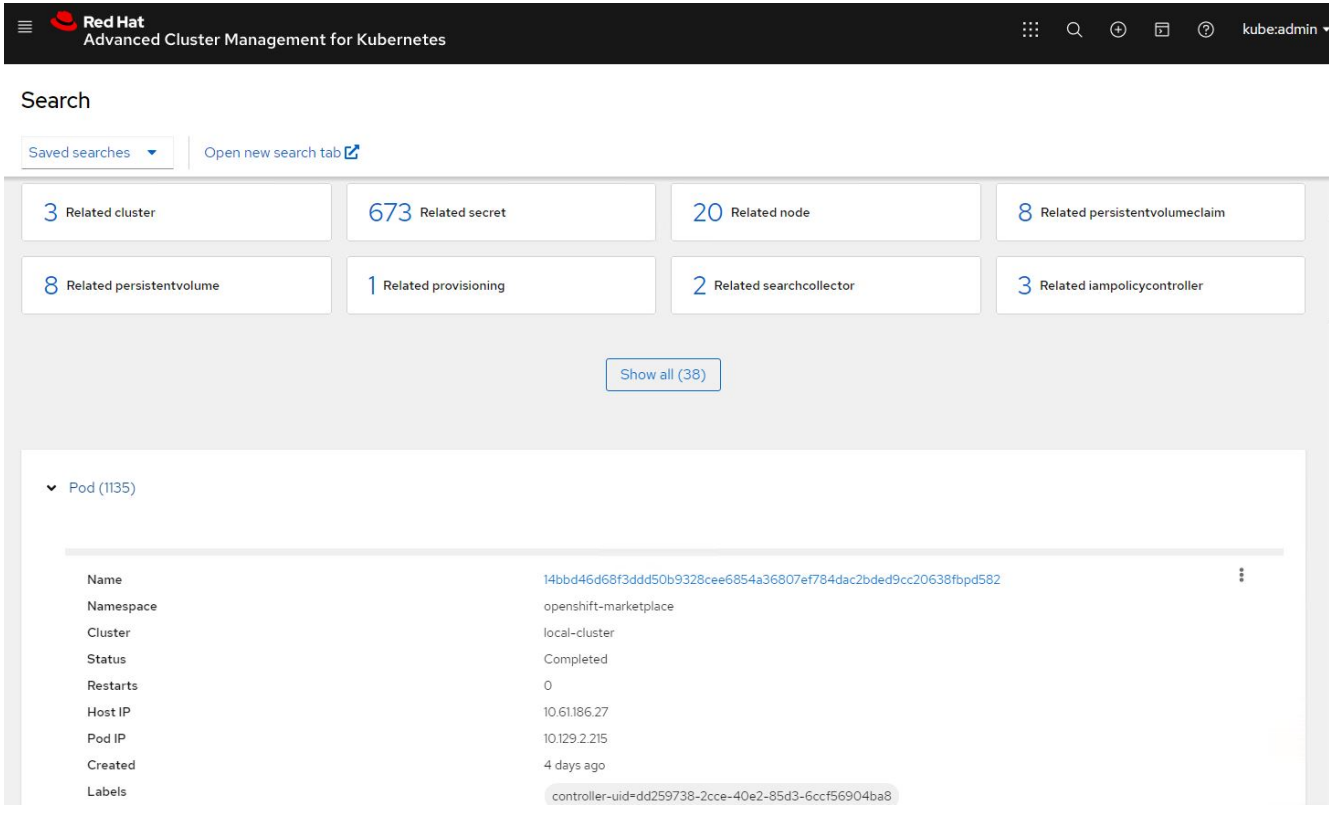

3. Todos los nodos de los clústeres se supervisan y se analizan en función de una variedad de puntos de datos. Haga clic en Nodes para obtener más información sobre los detalles correspondientes.

Search

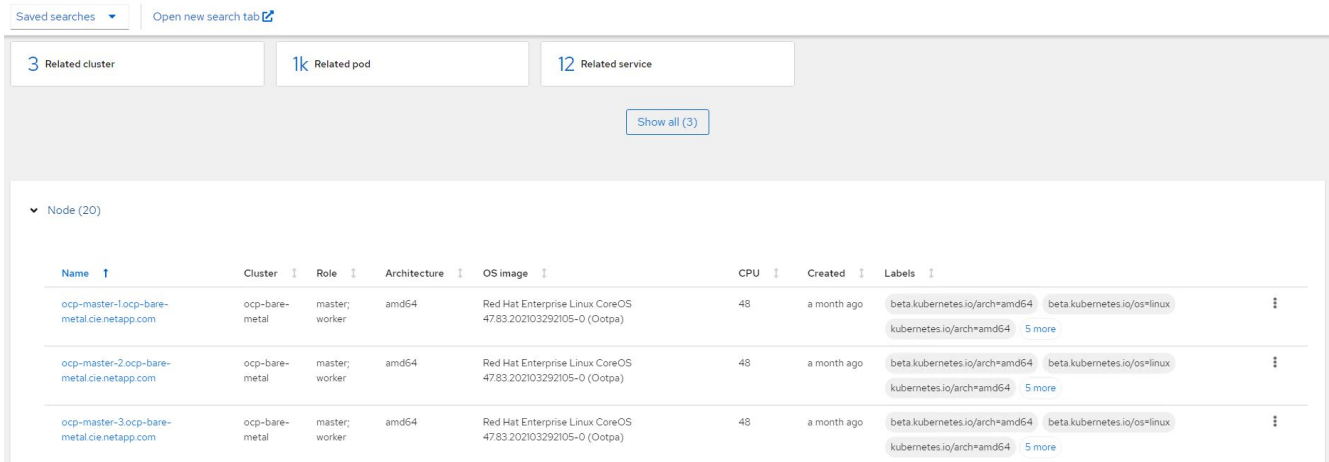

4. Todos los clústeres se supervisan y organizan en función de diferentes parámetros y recursos del clúster. Haga clic en Clusters para ver los detalles del clúster.

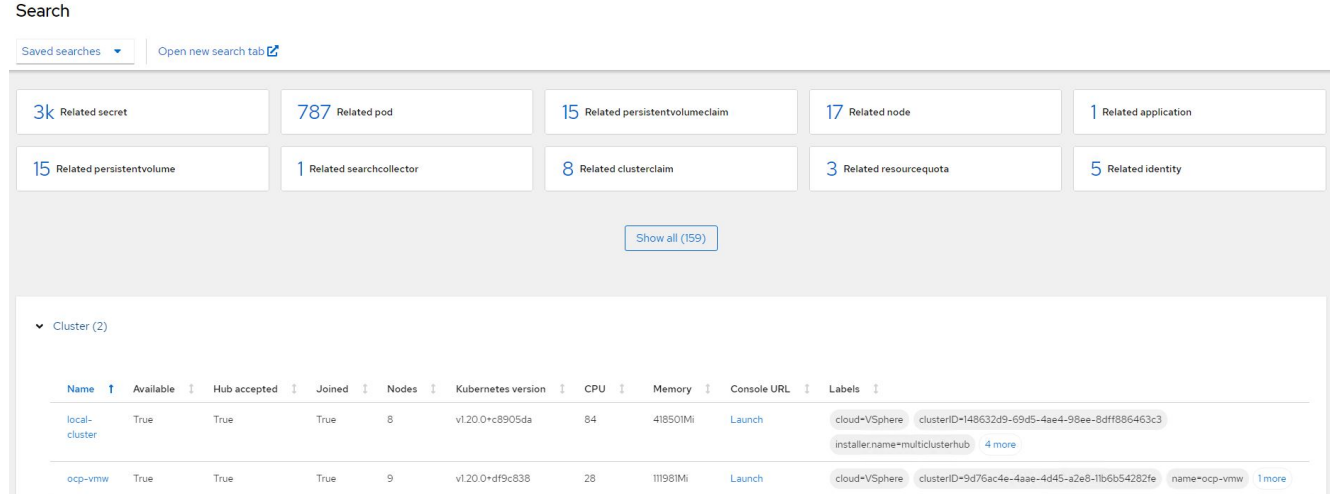

## <span id="page-10-0"></span>**Funciones: Advanced Cluster Management para Kubernetes en Red Hat OpenShift con NetApp**

#### **Cree recursos en varios clústeres**

Advanced Cluster Management para Kubernetes permite a los usuarios crear recursos en uno o varios clústeres gestionados simultáneamente desde la consola. Por ejemplo, si tiene clústeres de OpenShift en diferentes sitios respaldados por distintos clústeres de ONTAP de NetApp y desea aprovisionar PVC en ambos sitios, puede hacer clic en el inicio de sesión (+) en la barra superior. A continuación, seleccione los clústeres en los que desea crear el PVC, pegue el recurso YAML y haga clic en Create.

### Create resource

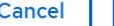

Create

 $\checkmark$ 

Clusters | Select the clusters where the resource(s) will be deployed.

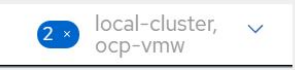

Resource configuration | Enter the configuration manifest for the resource(s).

YAML

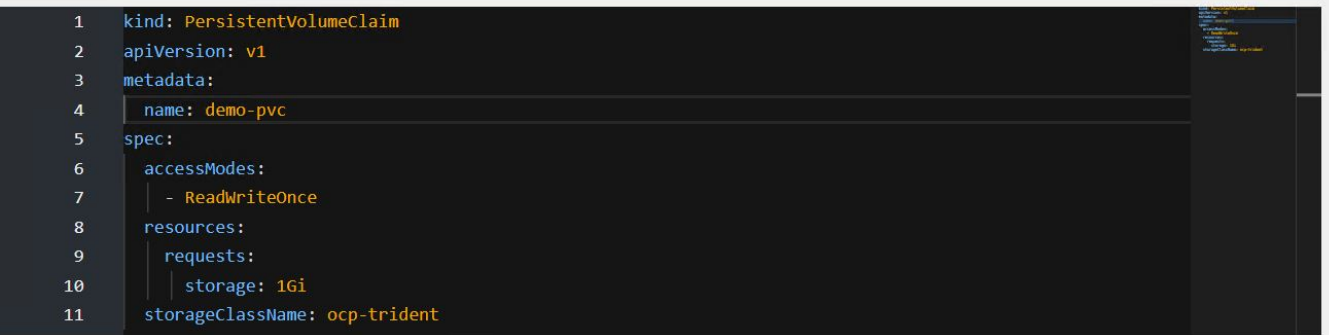

#### **Información de copyright**

Copyright © 2024 NetApp, Inc. Todos los derechos reservados. Imprimido en EE. UU. No se puede reproducir este documento protegido por copyright ni parte del mismo de ninguna forma ni por ningún medio (gráfico, electrónico o mecánico, incluidas fotocopias, grabaciones o almacenamiento en un sistema de recuperación electrónico) sin la autorización previa y por escrito del propietario del copyright.

El software derivado del material de NetApp con copyright está sujeto a la siguiente licencia y exención de responsabilidad:

ESTE SOFTWARE LO PROPORCIONA NETAPP «TAL CUAL» Y SIN NINGUNA GARANTÍA EXPRESA O IMPLÍCITA, INCLUYENDO, SIN LIMITAR, LAS GARANTÍAS IMPLÍCITAS DE COMERCIALIZACIÓN O IDONEIDAD PARA UN FIN CONCRETO, CUYA RESPONSABILIDAD QUEDA EXIMIDA POR EL PRESENTE DOCUMENTO. EN NINGÚN CASO NETAPP SERÁ RESPONSABLE DE NINGÚN DAÑO DIRECTO, INDIRECTO, ESPECIAL, EJEMPLAR O RESULTANTE (INCLUYENDO, ENTRE OTROS, LA OBTENCIÓN DE BIENES O SERVICIOS SUSTITUTIVOS, PÉRDIDA DE USO, DE DATOS O DE BENEFICIOS, O INTERRUPCIÓN DE LA ACTIVIDAD EMPRESARIAL) CUALQUIERA SEA EL MODO EN EL QUE SE PRODUJERON Y LA TEORÍA DE RESPONSABILIDAD QUE SE APLIQUE, YA SEA EN CONTRATO, RESPONSABILIDAD OBJETIVA O AGRAVIO (INCLUIDA LA NEGLIGENCIA U OTRO TIPO), QUE SURJAN DE ALGÚN MODO DEL USO DE ESTE SOFTWARE, INCLUSO SI HUBIEREN SIDO ADVERTIDOS DE LA POSIBILIDAD DE TALES DAÑOS.

NetApp se reserva el derecho de modificar cualquiera de los productos aquí descritos en cualquier momento y sin aviso previo. NetApp no asume ningún tipo de responsabilidad que surja del uso de los productos aquí descritos, excepto aquello expresamente acordado por escrito por parte de NetApp. El uso o adquisición de este producto no lleva implícita ninguna licencia con derechos de patente, de marcas comerciales o cualquier otro derecho de propiedad intelectual de NetApp.

Es posible que el producto que se describe en este manual esté protegido por una o más patentes de EE. UU., patentes extranjeras o solicitudes pendientes.

LEYENDA DE DERECHOS LIMITADOS: el uso, la copia o la divulgación por parte del gobierno están sujetos a las restricciones establecidas en el subpárrafo (b)(3) de los derechos de datos técnicos y productos no comerciales de DFARS 252.227-7013 (FEB de 2014) y FAR 52.227-19 (DIC de 2007).

Los datos aquí contenidos pertenecen a un producto comercial o servicio comercial (como se define en FAR 2.101) y son propiedad de NetApp, Inc. Todos los datos técnicos y el software informático de NetApp que se proporcionan en este Acuerdo tienen una naturaleza comercial y se han desarrollado exclusivamente con fondos privados. El Gobierno de EE. UU. tiene una licencia limitada, irrevocable, no exclusiva, no transferible, no sublicenciable y de alcance mundial para utilizar los Datos en relación con el contrato del Gobierno de los Estados Unidos bajo el cual se proporcionaron los Datos. Excepto que aquí se disponga lo contrario, los Datos no se pueden utilizar, desvelar, reproducir, modificar, interpretar o mostrar sin la previa aprobación por escrito de NetApp, Inc. Los derechos de licencia del Gobierno de los Estados Unidos de América y su Departamento de Defensa se limitan a los derechos identificados en la cláusula 252.227-7015(b) de la sección DFARS (FEB de 2014).

#### **Información de la marca comercial**

NETAPP, el logotipo de NETAPP y las marcas que constan en <http://www.netapp.com/TM>son marcas comerciales de NetApp, Inc. El resto de nombres de empresa y de producto pueden ser marcas comerciales de sus respectivos propietarios.